# **Installationsanleitung TürfreisprecheinrichtungPremium-TFE 1 Premium-TFE 2**  $\bullet$ AGFEO AGFEO

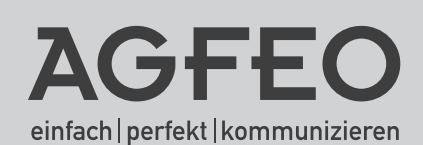

# **Gebrauchshinweise**

Die AGFEO Premium TFE ist eine hochwertige Türfreisprecheinrichtung, die wie ein normales Telefon an einem analogen Hauptanschluss oder einer analogen Nebenstelle einer Telefonanlage betrieben werden kann. Für die Grundfunktionen wird keine zusätzliche Spannungsversorgung benötigt. Über das eingebaute Relais werden vielfältige Steuerfunktionen bereitgestellt. Um Türöffner oder Türglocken nutzen zu können, benötigen Sie eine externe Spannungsversorgung (Klingeltrafo) für diese Geräte. Die TFE schaltet diese Spannung über den Relaiskontakt durch. Die max. Schaltleistung entnehmen Sie bitte den technischen Daten.

Die Türfreisprecheinrichtungen sind nur für ihren bestimmungsgemäßen Gebrauch zugelassen. Eine Haftung der AGFEO GmbH für Schäden aus nicht bestimmungsgemäßen Gebrauch der Türfreisprecheinrichtungen ist ausgeschlossen.

Bitte beachten Sie, dass es auf Grund der automatischen Verbindungserkennung der TFE gegebenenfalls zu Verzögerungen kommen kann, ehe eine Sprechverbindung von der TFE zum Telefon geschaltet ist.

# **Sicherheitshinweise**

- Das Gehäuse der Türfreisprecheinrichtung darf im Betrieb nicht geöffnet werden. Durch unbefugtes Öffnen des Gehäuses und unsachgemäße Reparaturen können Gefahren für die Benutzer entstehen und der Gewährleistungsanspruch erlischt.
- Defekte Stecker oder Steckernetzgeräte mit defektem Gehäuse dürfen nicht weiter benutzt werden, es besteht die Gefahr eines elektrischen Schlages. Lassen Sie diese Teile umgehend gegen Original-Ersatzteile austauschen.
- An die Türfreisprecheinrichtung dürfen nur Geräte angeschlossen werden, die SELV (Sicherheits-Kleinspannungs-Stromkreis) liefern und / oder der ETS 300 047 entsprechen. Der bestimmungsgemäße Gebrauch von zugelassenen Geräten erfüllt diese Vorschrift.
- Lassen Sie keine Flüssigkeit in das Innere der Türfreisprecheinrichtung eindringen, da sonst elektrische Schläge oder Kurzschlüsse die Folge sein könnten.
- Während eines Gewitters dürfen Sie die Türfreisprecheinrichtung nicht installieren und auch keine Leitungsverbindungen stecken oder lösen, um sich nicht der Gefahr eines elektrischen Schlages auszusetzen.
- Es dürfen keine Geräte an die Schnittstellen angeschlossen werden, die einen Erdbezug an den Leitungen haben. Die a/b- Leitungen dürfen nicht mit Erde verbunden werden, da sonst die Elektronik der TFE beschädigt werden kann.

# Inhaltsverzeichnis

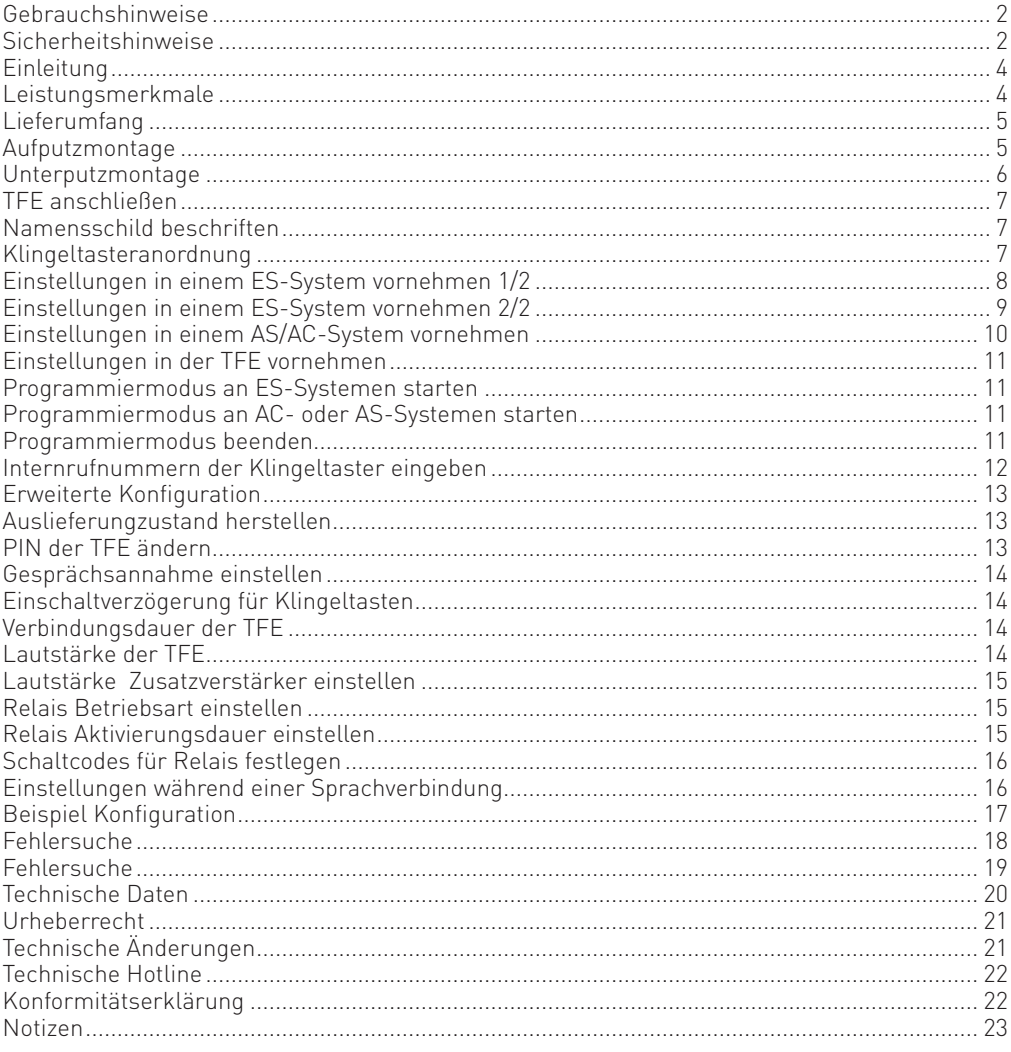

# **Einleitung**

### Der Frste Findruck" zählt.

Mit der AGFEO Premium TFE sorgen Sie bereits an der Eingangstür für einen guten Eindruck. Die Premium TFE ist aus hochwertigsten Materialien gefertigt. Sichtbare Teile bestehen aus Aluminium, welche in einem aufwendigen Verfahren pulverbeschichtet sind.

Die Premium TFE ist sowohl für den privaten als auch für den geschäftlichen Anspruch ausgelegt. Der Anschluss erfolgt über eine analoge Nebenstelle einer Telefonanlage oder direkt an einem analogen Telefonhauptanschluss.

# **Leistungsmerkmale**

# Vollduplex-Freisprechtelefon

Im Standardbetrieb arbeitet die AGFEO Premium TFE als Vollduplex-Türfreisprecheinrichtung. In dieser Betriebsart können Anrufer und Angerufener gleichzeitig sprechen und hören. Die Lautstärke des Lautsprechers ist einstellbar.

# Sprachgesteuerter Gegensprechbetrieb mit Zusatzverstärker

Bei Anschluss einer Zusatzversorgung mit 15 V kann der eingebaute Zusatzverstärker aktiviert werden. Bei aktiviertem Zusatzverstärker arbeitet die AGFEO Premium TFE im sprachgesteuerten Gegensprechbetrieb. Dabei wird, je nach dem, wer spricht, der Lautsprecher oder das Mikrofon gedämpft, um eine deutlich höhere Lautstärke ohne Rückkopplungen zu ermöglichen. Bei Ausfall der Zusatzversorgung wird automatisch in den Vollduplex-Betrieb zurückgeschaltet.

### Flexible Konfiguration

Die AGFEO Premium TFE bietet vielfältige Konfigurationsmöglichkeiten. Dabei erfolgt die Konfiguration über so genannte Kennziffern, die über ein tonwahlfähiges Telefon eingegeben werden können. Um in den Konfigurationsmodus zu gelangen, muss ein vierstelliger Sicherheitscode (PIN) eingegeben werden. Über die Option "Reset" ist es möglich, die Konfiguration auf den Auslieferungszustand zurück zu setzen.

### Annehmen von eingehenden Anrufen

Eingehende Anrufe können auf Tastendruck manuell angenommen werden oder automatisch nach dem ersten erkannten Klingelzeichen.

# Anwählen einer hinterlegten Rufnummer auf Tastendruck

Es werden bis zu zwei Klingeltaster unterstützt. Die für eine Taste hinterlegte Rufnummer kann bis zu 20 Zeichen lang sein. Für die Funktion "Pause" steht ein Sondersymbol zur Verfügung, dass in die hinterlegte Rufnummer eingefügt werden kann. Die Betätigungsdauer der Klingeltaster ist einstellbar. Standardmäßig ist keine Verzögerung eingestellt um den Ruf zu starten. Durch die Option "Einschaltverzögerung für Klingeltaster" kann die Betätigungsdauer der Klingeltaster zwischen 0 und 9 Sekunden eingestellt werden.

# Steuerfunktionen: automatisches oder manuelles Ansteuern des Relais

Das eingebaute Relais kann zu vielfältigen Steuerfunktionen genutzt werden. Dazu kann die Betriebsart eingestellt werden. Das Relais kann durch Eingabe eines Aktivierungscodes und Abschließen mit # aktiviert werden. Der Aktivierungscode kann dabei während einer Verbindung über ein tonwahlfähiges Telefon eingegeben werden. Es können maximal zwei vierstellige Aktivierungscodes eingegeben werden. Die Aktivierungsdauer ist zwischen 1 und 30 Sekunden einstellbar. Falls gewünscht, wird die Verbindung nach Aktivierung des Relais automatisch beendet. Die Aktivierungsdauer am Anfang einer Verbindung ist zwischen 1 und 30 Sekunden einstellbar.

# **Lieferumfang**

- 1 AGFEO Premium TFE mit einer oder zwei Klingeltasten
- 1 Bedienungsanleitung

# **TFE montieren**

Die AGFEO Premium TFE eignet sich zur vertikalen Aufputz- und Unterputz-Montage. Die benötigten Komponenten zur Auf- bzw. Unterputzmontage sind zusätzlich zu bestellen.

# **Aufputzmontage**

# Aufputzgehäuse auf der Wand anbringen

Suchen Sie einen vor Witterungseinflüssen geschützten Montageort. Vergewissern Sie sich, dass im Bereich der Bohrlöcher keine Versorgungsleitungen, Kabel o. ä. verlegt sind. Technische Richtlinien des Aufbauortes beachten! Bohrlöcher entsprechend den Vorgaben im Aufputzgehäuse markieren. Entsprechende Dübelarbeiten vornehmen und das Aufputzgehäuse anschrauben.

# Türfreisprecheinrichtung mit dem Kommunikationssystem verbinden

Kabel zum Türöffner und zum Kommunikationssystem verlegen. Das Kabel ist durch die vorgegebenen Kabeldurchführungen zu verlegen und entsprechend abzudichten. Zusätzlich von Ihnen gebohrte Kabeldurchführungen sind dauerhaft abzudichten. Anschließen der Kabel wie auf Seite 7 unter "TFE anschließen" beschrieben.

# Türfreisprecheinrichtung einsetzen

Setzen Sie die TFE zusammen mit der Dichtung auf das Aufputzgehäuse auf. Achten Sie auf die korrekte Positionierung der Dichtung, wie im Bild dargestellt. Verschrauben Sie anschließend die TFE mit dem Aufputzgehäuse.

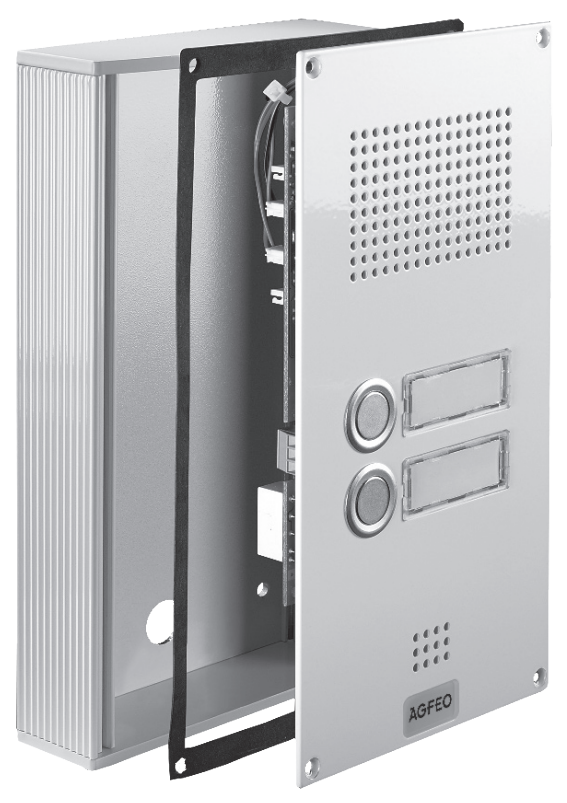

# **Unterputzmontage**

### Wandausbruch stemmen

Stemmen Sie einen Ausbruch entsprechend den Maßen des Unterputzgehäuses in die Wand. Technische Richtlinen des Aufbauortes beachten! Vergewissern Sie sich, dass im Bereich des Wandausbruchs keine Versorgungsleitungen, Kabel o. ä. verlegt sind. Abmaße für den Wandausbruch:

L x B x H ca. 208 x 109 x 33 mm.

### Unterputzgehäuse befestigen

Sie können das Unterputzgehäuse zusätzlich zur Mörtelmasse mit Schrauben und Dübeln befestigen. Fixieren Sie das Unterputzgehäuse bündig mit der Wandoberfläche um später eine einwandfreie Abdichtung mit dem Unterputzabdeckrahmen zu gewährleisten. Sollte die Wand noch nicht verputzt sein, dann muss die Dicke des Verputzes mit berücksichtigt werden.

# Türfreisprecheinrichtung mit dem Kommunikationssystem verbinden

Kabel zum Türöffner und zum Kommunikationssystem verlegen. Das Kabel ist durch die vorgegebenen Kabeldurchführungen zu verlegen und

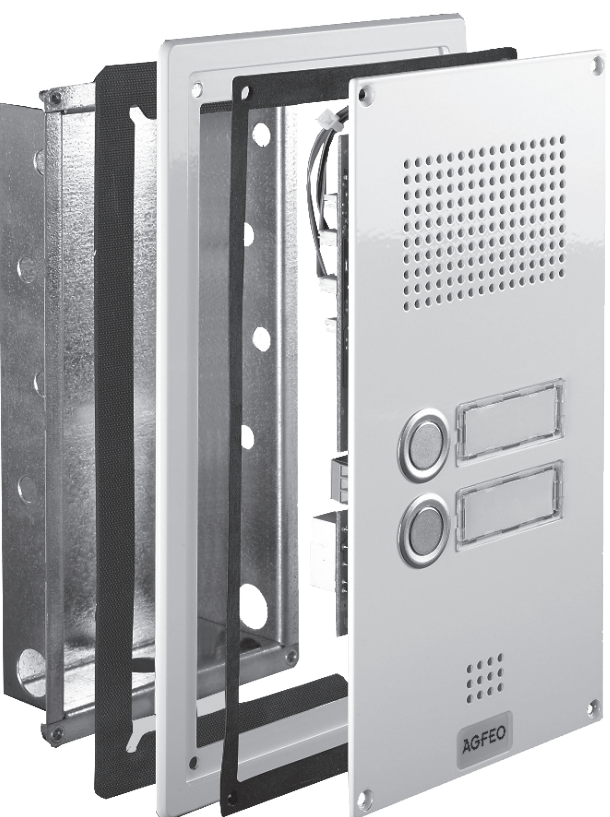

entsprechend abzudichten. Zusätzlich von Ihnen gebohrte Kabeldurchführungen sind dauerhaft abzudichten. Anschließen der Kabel wie auf Seite 7 unter "TFE anschließen" beschrieben.

### Türfreisprecheinrichtung einsetzen

Setzen Sie die TFE inklusive Unterputzabdeckrahmen zusammen mit den Dichtungen auf das Unterputzgehäuse auf. Achten Sie auf die korrekte Positionierung der Dichtungen, wie im Bild dargestellt. Verschrauben Sie anschließend die TFE mit dem Unterputzgehäuse.

# **TFE anschließen**

Schließen Sie die Telefonleitung an die Schraubklemmen Pos. 1. Tel. an. Nach dem Anschluss an die Telefonleitung initialisiert sich das Gerät, wobei für mehrere Sekunden ein hoher Dauerton ausgegeben wird.

Um das Relais als Türöffner-Relais zu verwenden, beschalten Sie die Klemmen Pos. 2 auf Steuerkontakt und Arbeitskontakt.

Falls benötigt, schließen Sie das 15 V-Zusatzsteckernetzgerät an Klemme Pos. **D** an. Für die Grundfunktionen ist kein Zusatzsteckernetzgerät erforderlich, nur für Funktionen wie beleuchtete Beschriftungsfelder und den Audio-Zusatzverstärker.

Trennen Sie die TFE unbedingt immer von der Stromversorgung, bevor Sie Installationsarbeiten durchführen!

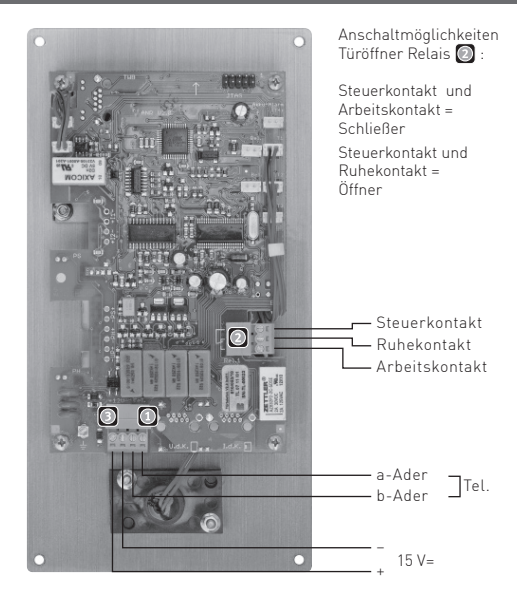

# **Namensschild beschriften**

Um das Namensschild zu beschriften, heben Sie die Abdeckung vorsichtig mit einem Schraubendreher ab. Achten Sie bitte darauf, die Beschichtung der TFE nicht zu beschädigen.

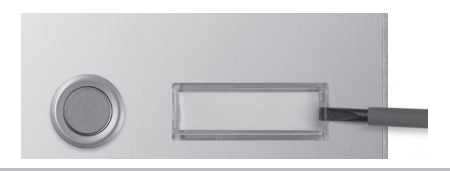

- Entnehmen Sie das Namensschild.
- Beschriften Sie das Namensschild.
- Legen Sie das Namensschild wieder ein.
- Drücken Sie die Abdeckung vorsichtig fest, so dass sie wieder einrastet.

# **Klingeltasteranordnung**

Klingeltasteranordnung für die folgenden Programmierungen.

# Premium TFF 1 Premium TFF 2

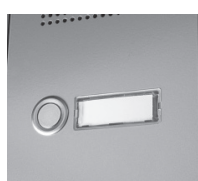

Taste 1 (Auslieferungszustand: InternNr. 11)

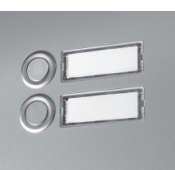

Taste 2 (Auslieferungszustand: InternNr. 12) Taste 1 (Auslieferungszustand: InternNr. 11)

# **Einstellungen in einem ES-System vornehmen 1/2**

Im Folgenden ist die Grundkonfiguration für die AGFEO ES-Systeme beschrieben. Nachdem Sie die TFE an Ihrem AGFEO ES-System angeschlossen haben, öffnen Sie die Konfigurationsoberfläche Ihres ES-Systems.

Öffnen Sie den Punkt "Hardware/Hardwareeinstellungen".

Klicken Sie auf den analogen Anschluss, an dem Ihre Premium-TFE angeschlossen ist. Vergeben Sie anschließend einen eindeutigen Gerätenamen und wählen Sie als Betriebsart .TFE a/b" aus.

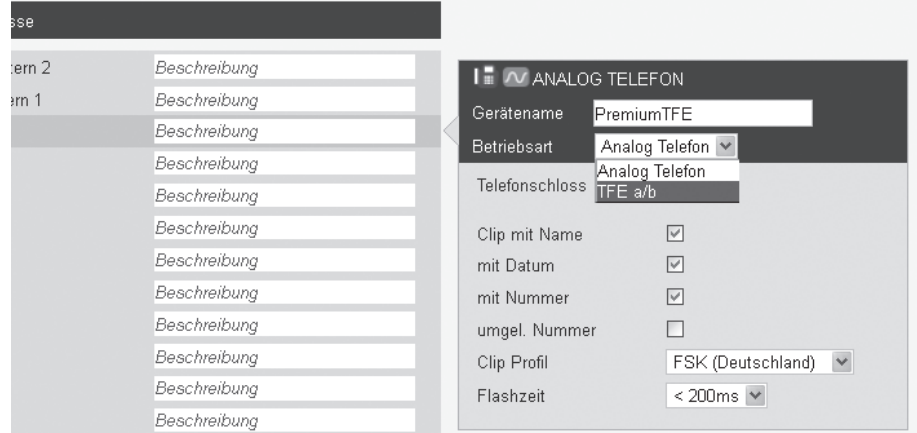

Vergeben Sie nun für jede Klingeltaste der TFE einen eindeutigen Namen und eine Interne Rufnummer.

Geben Sie anschließend die maximale Verbindungsdauer ein. Beachten Sie dabei, dass die Einstellung der maximalen Verbindungsdauer im ES-System größer sein muß, als in der TFE (Auslieferungszustand: 3 Minuten, Änderung über Kennziffer 05). Geben Sie die Signaldauer für den Tür-Öffner ein. Beachten Sie dabei, dass sie die gleiche Signaldauer auch in der TFE einstellen müssen (Auslieferungszustand: 3 Sekunden, Änderung über Kennziffer 09). Anschließend geben Sie die DTMF-Steuerfolgen ein: "0#" zum Betätigen des Türöffners, "\*#" zum Beenden der Verbindung.

Beachten Sie dabei bitte, dass das Eingabefeld "DTMF Ziffern -Sprechen" unbedingt leer sein muß!

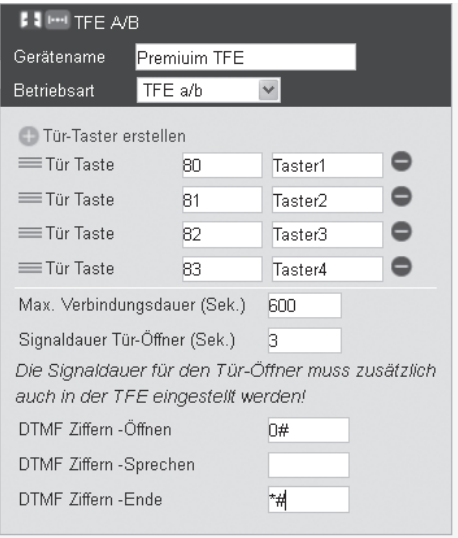

# **Einstellungen in einem ES-System vornehmen 2/2**

Öffnen Sie nun die Seite "Rufverteilung/Türen".

Wählen Sie in der Standard-Rufverteilung für alle Klingeltaster aus, welche Telefone durch den Druck eines Klingeltasters gerufen werden sollen.

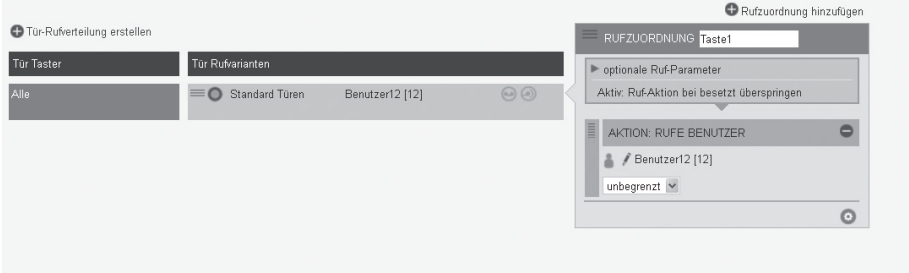

Grundsätzlich ist es sinnvoll, für jeden Klingeltaster eine eigene Rufverteilung einzurichten.

Klicken Sie dazu auf das Plus Symbol "Tür-Rufverteilung erstellen", wählen Sie den Klingeltaster aus und legen Sie eine entsprechende Rufverteilung fest.

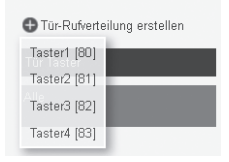

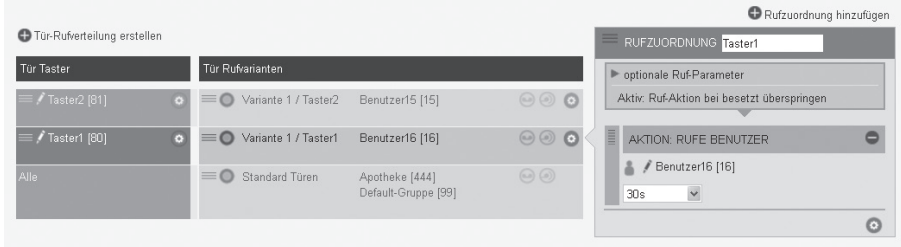

# **Einstellungen in einem AS/AC-System vornehmen**

Im Folgenden ist die Grundkonfiguration für die AGFEO AS- und AC-Systeme beschrieben. Nachdem Sie die TFE an Ihrem AGFEO Kommunikationssystem angeschlossen haben, lesen Sie die Konfiguration der Anlage aus. Vergeben Sie im Bereich "analoge Geräte" eine Internrufnummer für die Nebenstelle, an der die TFE angeschlossen ist und stellen Sie den Gerätetyp auf "Tür". Achten Sie bitte darauf, daß die Externbelegung für die TFE auf "Externe Wahl mit 0" eingestellt ist.

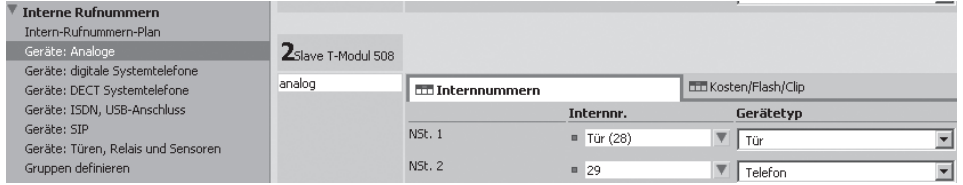

Aktivieren Sie im Bereich "Geräte: Türen, Relais und Sensoren" (Sollten Sie ein Kommunikationssystem ohne Relais- und Sensorkontakte nutzen, heißt dieser Bereich "Geräte: Türen") den Punkt "2-Draht a/b". Geben Sie nun für jeden Klingeltaster eine Internnummer und eine Rufverteilung ein.

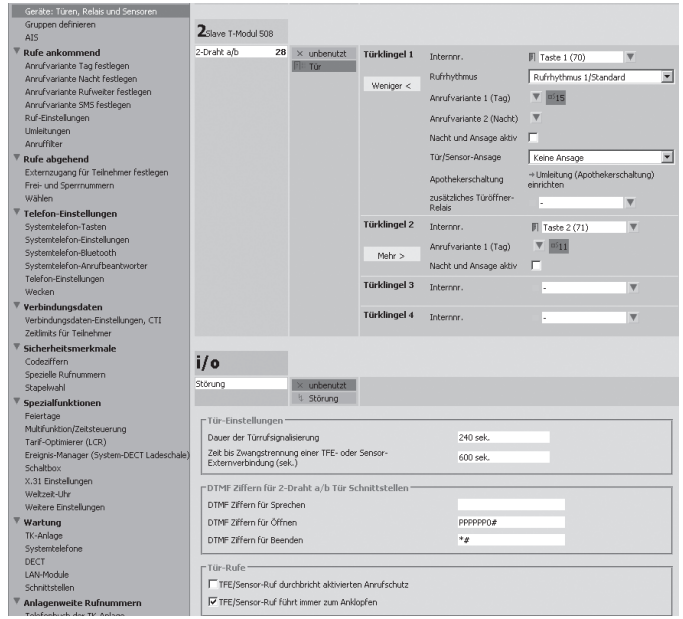

Geben Sie ein, wie lange ein Türruf an Ihren Telefonen signalisiert werden soll und wie lange eine Verbindung nach extern zur TFE bestehen soll, bis eine Zwangstrennung erfolgt. Stellen Sie bitte sicher, dass die max. Verbindungsdauer im Kommunikationssystem immer größer ist, als die Einstellung in der TFE (TFE Auslieferungszustand 3 Min., Änderung über Kennziffer 05)! Zum Abschluß geben Sie bitte die DTMF Steuerfolgen ein: "0#" zum Betätigen des Türöffners, "\*#" zum Beenden des Gesprächs. Beachten Sie bitte, dass das Eingabefeld "DTMF Ziffern zum Sprechen" unbedingt leer bleiben muß! Senden Sie nun die Daten in das Kommunikationssystem

# **Einstellungen in der TFE vornehmen**

Um Ihre TFE einstellen zu können, müssen Sie die von Ihnen vergebene Internnummer der TFE mit einem MFV fähigen Telefon anrufen. Wenn die Verbindung zur TFE besteht, können Sie mit dem Programmieren beginnen. Achten Sie bitte darauf, daß Sie die Ziffernfolgen zügig hintereinander eingeben, da die TFE sonst die Eingabe als falsch verwirft! Schreiben Sie sich ggf. die entsprechenden Ziffernfolgen auf, bevor Sie mit der Programmierung beginnen. Wird die Programmierung durch die TFE verworfen, so müssen Sie die Programmierung erneut vornehmen.

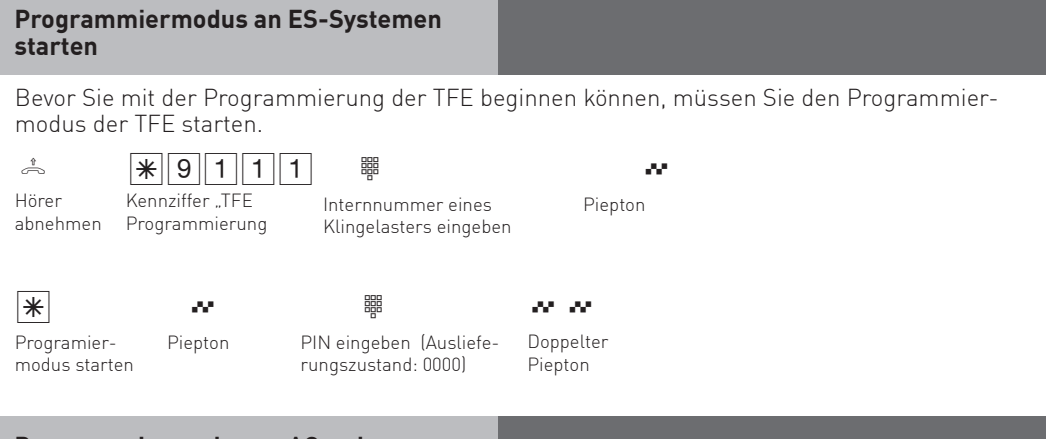

# **Programmiermodus an AC- oder AS-Systemen starten**

Bevor Sie mit der Programmierung der TFE beginnen können, müssen Sie den Programmiermodus der TFE starten.

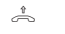

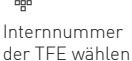

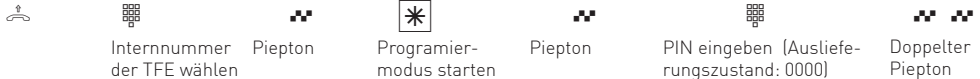

PIN eingeben (Auslieferungszustand: 0000)

Doppelter Piepton

# **Programmiermodus beenden**

Nach Beendigung der TFE Programmierung haben Sie zwei Möglichkeiten, den Programmiermodus zu beenden.

- 1. Drücken Sie die Taste  $\mathbb K$  und legen Sie den Hörer auf. Der Programmiermodus wird sofort beendet.
- 2. Legen Sie den Hörer auf. Innerhalb der TFE startet nun ein Timer, der nach 30 Sekunden den Programmiermodus beendet.

# **Internrufnummern der Klingeltaster eingeben**

Die Internrufnummern bestehen nur aus Ziffern und sind maximal 20-stellig. Bei der Eingabe der Internrufnummern sind auch Sondersymbole zulässig. Geben Sie die Internrufnummer ein, die Sie auch im TK-Suite für den Klingeltaster vergeben haben!

Im Auslieferungszustand ist die Klingeltaste 1 auf Internrufnummer 11 und die Klingeltaste 2 auf Internrufnummer 12 programmiert.

Programmiermodus starten wie auf Seite 11 beschrieben

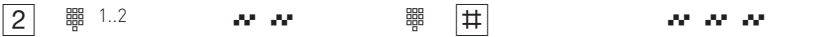

Klingeltaster auswählen 體 1..2

Doppelter Piepton

Geben Sie die Internnummer für den Klingeltaster ein, die Sie auch im TK-Suite vergeben haben. Sondersymbole:

 $\sqrt{\frac{1}{10}}$  =  $\sqrt{\frac{1}{10}}$  wählen  $\overline{*}$  1 =  $\overline{+}$  wählen  $\overline{|*|}$  2 = 2 Sek. Pause Dreifacher Piepton

# **Erweiterte Konfiguration**

Im Folgenden sind die erweiterten Konfigurationsmöglichkeiten erläutert.

Um Ihre TFE einstellen zu können, müssen Sie die von Ihnen vergebene Internnummer der TFE mit einem MFV fähigen Telefon anrufen. Wenn die Verbindung zur TFE besteht, starten Sie den Programmiermodus, wie auf Seite 9 beschrieben. Anschliessend können Sie mit der Programmierung beginnen. Achten Sie bitte darauf, daß Sie die Ziffernfolgen zügig hintereinander eingeben, da die TFE sonst die Eingabe als falsch verwirft! Schreiben Sie sich ggf. die entsprechenden Ziffernfolgen auf, bevor Sie mit der Programmierung beginnen.

Wird die Programmierung durch die TFE verworfen, so müssen Sie die Programmierung erneut vornehmen.

# **Auslieferungzustand herstellen**

Sie können die TFE in den Auslieferungszustand zurücksetzen.

Programmiermodus starten wie auf Seite 11 beschrieben

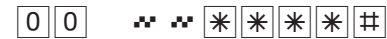

# ACHTUNG:

Bei einem Reset wird der komplette Speicher gelöscht und alle Parameter werden auf die Einstellung im Auslieferungszustand eingestellt. Der Reset dauert einige Sekunden, während dieser Zeit ist ein hoher Piepton zu hören.

# **PIN der TFE ändern**

Um Ihre TFE vor unbefugter Programmierung zu schützen, sollte die PIN geändert werden. Im Auslieferungszustand ist die PIN auf : 0000 eingestellt.

Programmiermodus starten wie auf Seite 11 beschrieben

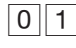

 $\begin{array}{ccccccc} \boxed{0} & \boxed{1} & & \cdots & \cdots & \frac{60}{1} & \frac{60}{1} & \cdots & \frac{60}{1} & \cdots & \frac{60}{1} & \cdots & \frac{60}{1} & \cdots & \frac{60}{1} & \cdots & \frac{60}{1} & \cdots & \frac{60}{1} & \cdots & \frac{60}{1} & \cdots & \frac{60}{1} & \cdots & \frac{60}{1} & \cdots & \frac{60}{1} & \cdots & \frac{60}{1} & \cdots & \frac{60}{1} & \cdots & \frac{60}{1} & \cdots &$ PIN ein.

Geben Sie die neue, 4-stellige PIN zur Bestätigung erneut ein.

# ACHTUNG:

Bei Verlust der PIN muss die TFE zum AGFEO Service eingeschickt werden. Dort kann dann der Auslieferungszustand wieder hergestellt werden.

# **Gesprächsannahme einstellen**

Mit dieser Einstellung wählen Sie aus, ob die Sprechverbindung zur TFE direkt nach Annahme eines Türrufes "automatisch" oder erst nach Tastendruck aufgebaut werden soll. Im Auslieferungszustand ist die Gesprächsannahme auf "automatisch" eingestellt.

Programmiermodus starten wie auf Seite 11 beschrieben

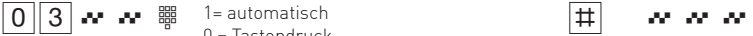

1= automatisch 0 = Tastendruck

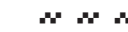

Wählen Sie die Art der Gesprächsannahme aus.

# **Einschaltverzögerung für Klingeltasten**

Sie können die Dauer einstellen, die ein Klingeltaster gedrückt werden muß, um einen Ruf abzusetzen.

Im Auslieferungszustand ist diese Verzögerung deaktiviert, einstellbar sind 0-9 Sekunden in Sekundenschritten.

Programmiermodus starten wie auf Seite 11 beschrieben

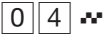

```
\boxed{0}\boxed{4} \sim \sim \approx \frac{800}{40} Stellen Sie die Verzögerung \boxed{11} \sim \sim \sim \simin Sekunden ein (0..9)
```
# **Verbindungsdauer der TFE**

Sie können die Verbindungsdauer der TFE von 1= 1 Min. bis 9= 9 Min. einstellen. Der Wert 0 bedeutet unbegrenzt d.h. ca. 8 Stunden. Nach Ablauf der Verbindungsdauer wird die Verbindung beendet.

Im Auslieferungszustand ist die Verbindungsdauer auf "3" Min. eingestellt.

Programmiermodus starten wie auf Seite 11 beschrieben<br>  $\boxed{0}$  5  $\cdots$   $\cdots$   $\overset{\text{gg}}{=}$  Stellen Sie die

Stellen Sie die Verbindungsdauer der TFE in Minuten ein (0..9)

# **Lautstärke der TFE**

Sie können die Lautstärke der TFE ohne Zusatzverstärkerbetrieb in 10 Stufen (0..9) einstellen. Im Auslieferungszustand ist die Lautstärke auf den Wert "7" eingestellt.

Programmiermodus starten wie auf Seite 11 beschrieben<br>  $\boxed{0}$   $\boxed{6}$   $\cdots$   $\cdots$   $\overset{\text{def}}{=}$   $\frac{3}{2}$   $\frac{3}{2}$   $\frac{3}{2}$   $\frac{3}{2}$   $\frac{3}{2}$   $\cdots$   $\overset{\text{def}}{=}$   $\boxed{1}$   $\cdots$   $\cdots$   $\cdots$ 

Stellen Sie die Lautstärke der TFE ein (0..9)

# **Lautstärke Zusatzverstärker einstellen**

Der Zusatzverstärker ist automatisch aktiviert, wenn das optionale Steckernetzgerät in Betrieb genommen wird. Für den Zusatzverstärker läßt sich die Lautstärke in 10 Schritten (0..9) einstellen. Bei Ausfall der Versorgung über das Steckernetzgerät stellt sich die Lautstärke auf den Wert "Lautstärke der TFE" Kennziffer 06 ein.

Im Auslieferungszustand ist der Wert "2" eingestellt.

Programmiermodus starten wie auf Seite 11 beschrieben<br>  $\boxed{0}$  7  $\cdots$   $\cdots$   $\overset{\text{g}}{=}$  Stellen Sie die Lautstärke  $\boxed{+}$   $\cdots$   $\cdots$   $\cdots$ 

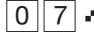

- Stellen Sie die Lautstärke für den Zusatzverstärker ein (0..9)
- **Relais Betriebsart einstellen**

Für das integrierte Relais stehen Ihnen 12 verschiedene Betriebsarten zur Verfügung. Im Auslieferungszustand ist die Betriebsart 4 aktiviert. Betriebsarten:

- $0 =$ inaktiv $\cdot$
- 1 = aktivierbar über Telefon;
- 4 = aktivierbar über Telefon & Auflegen nach Aktivierung;
- 7 = aktiviert während abgehender Verbindungen;
- 8 = aktiviert während eingehender Verbindungen;
- 9 = aktiviert während ab- und eingehender Verbindungen;
- 10 = aktiviert am Anfang abgehender Verbindungen;
- 11 = aktiviert am Anfang eingehender Verbindungen
- 12 = aktiviert am Anfang von ab- und eingehenden Verbindungen
- 16 = aktiviert während einem Direktruf über Taste 1
- 17 = aktiviert am Anfang eines Direktrufes über Taste 1

18 = manuelle Aktivierung

Bei Verwendung der Betriebsart 18 dient der 1. Schaltcode (siehe Seite 13) zum Ausschalten und der 2. Schaltcode (siehe Seite 14) zum Einschalten des Relais.

Programmiermodus starten wie auf Seite 11 beschrieben

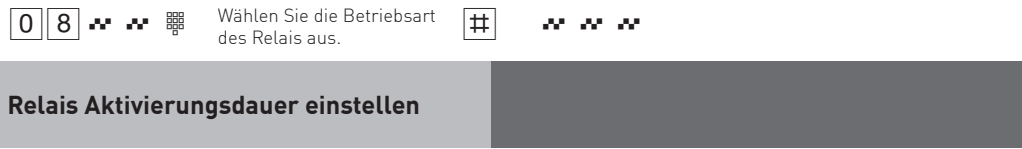

Sie können die Aktivierungsdauer des Relais in Sekundenschritten bis max. 30 Sek. einstellen. Über diesen Konfigurationsschritt wird die Aktivierungsdauer des Relais für die Betriebsarten 1 und 4 bzw. für die Betriebsarten 10, 11, 12 und 17 die Aktivierungsdauer am Verbindungsanfang eingestellt.

Im Auslieferungszustand ist die Aktivierungsdauer auf 3 Sekunden eingestellt.

Programmiermodus starten wie auf Seite 11 beschrieben

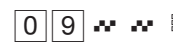

 $\mathbf{0} \parallel \mathbf{9} \parallel \mathbf{w}$  and  $\mathbb{R}$  Wählen Sie die Aktivie-  $|\mathbf{\uparrow}|$  and and and Wählen Sie die Aktivierungsdauer des Relais aus. 1..30 (in Sekunden)

# **Schaltcodes für Relais festlegen**

Um während einer bestehenden Verbindung zur TFE das Relais zu aktivieren oder zu deaktivieren, müssen Sie Schaltcodes eingeben. Diese Schaltcodes können Sie individuell einstellen. Schaltcodes bestehen ausschließlich aus Ziffern und können bis zu 4 Stellen lang sein. Im Auslieferungszustand ist Schaltcode 1 auf "0" voreingestellt, Schaltcode 2 ist nicht belegt.

### Schaltcode 1 programmieren:

Programmiermodus starten wie auf Seite 11 beschrieben

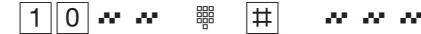

Schaltcode eingeben und mit "#" bestätigen

# Schaltcode 2 programmieren:

Programmiermodus starten wie auf Seite 11 beschrieben

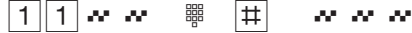

Schaltcode eingeben und mit "#" bestätigen

### **Einstellungen während einer Sprachverbindung**

Während einer Sprachverbindung bietet die Premium TFE folgende Steuerungsmöglichkeiten, die über ein tonwahlfähiges Telefon aktiviert werden können.

### Relais aktivieren:

 $\frac{1}{2}$  Sie führen ein all Geben Sie den  $\frac{1}{2}$ Schaltcode ein **Türgespräch** Bestätigen sie mit "#"

Damit das Relais über einen Schaltcode aktiviert werden kann, müssen die Betriebsart des Relais, die Aktivierungsdauer und natürlich der Schaltcode korrekt eingestellt sein.

# Lautstärke während des Gespräches einstellen:

Sie führen ein Türgespräch

 $\vert \overline{\ddagger \sharp} \vert \overline{\ddagger \sharp} \vert$  鷴 Geben Sie die gewünschte Lautstärke ein (0..9)

Die Lautstärke-Einstellung ist nur für die aktuelle Verbindung gültig. Soll die Lautstärke permanent eingestellt werden, so ist dies nur über die Konfigurationsschritte  $\boxed{0}$   $\boxed{6}$  und  $\boxed{0}$   $\boxed{7}$  auf Seite 11 und 12 möglich.

# Direktes Auflegen der TFE:

 $\frac{1}{2}$  Sie führen ein  $\frac{1}{2}$  Türgespräch

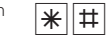

# Programmiermodus während eines Gespräches starten:

Sie führen ein<br> *I* Türgespräch  $\boxed{*} \boxed{*}$  modus starten  $\overset{\text{def}}{=}$  PIN eingeben  $\cdots$  $\ell$  Türgespräch

Programmier-

Im Auslieferungszustand ist die PIN auf :  $\boxed{0}$   $\boxed{0}$   $\boxed{0}$  eingestellt.

# **Beispiel Konfiguration**

Um Ihre TFE 2 passend für die Beispiel-Einstellungen an ES-Systemen (Seiten 8 & 9) oder an ES-Systemen (Seite 10) zu konfigurieren, gehen Sie vor, wie im folgenden Abschnitt beschrieben:

# **Folgende Konfiguration ist ausgehend vom Auslieferungszustand an einem ES-System erforderlich:**

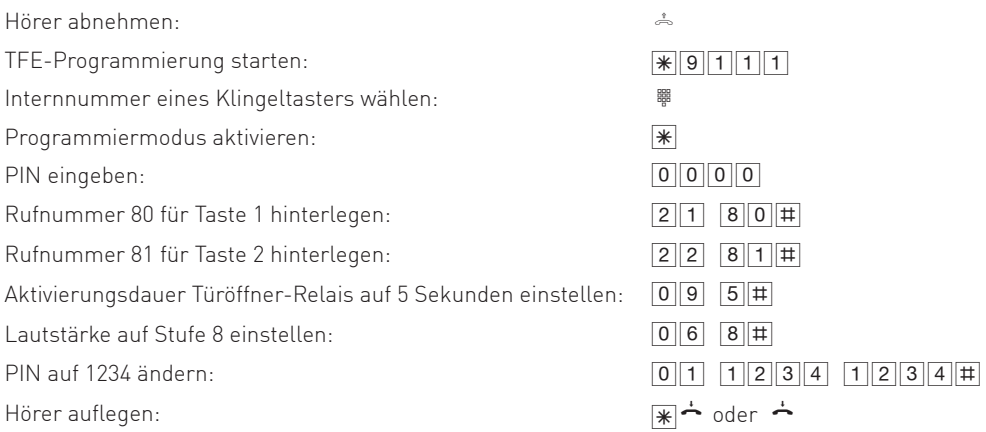

# **Folgende Konfiguration ist ausgehend vom Auslieferungszustand an einem AS- oder AC-System erforderlich:**

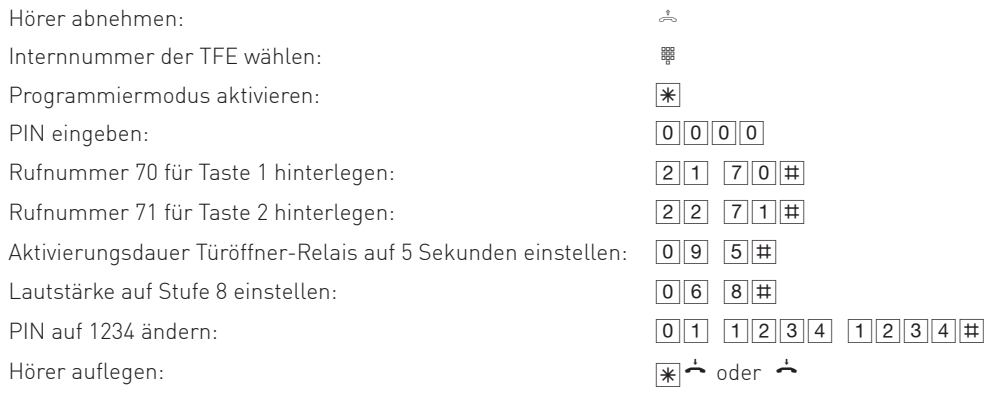

# **Fehlersuche**

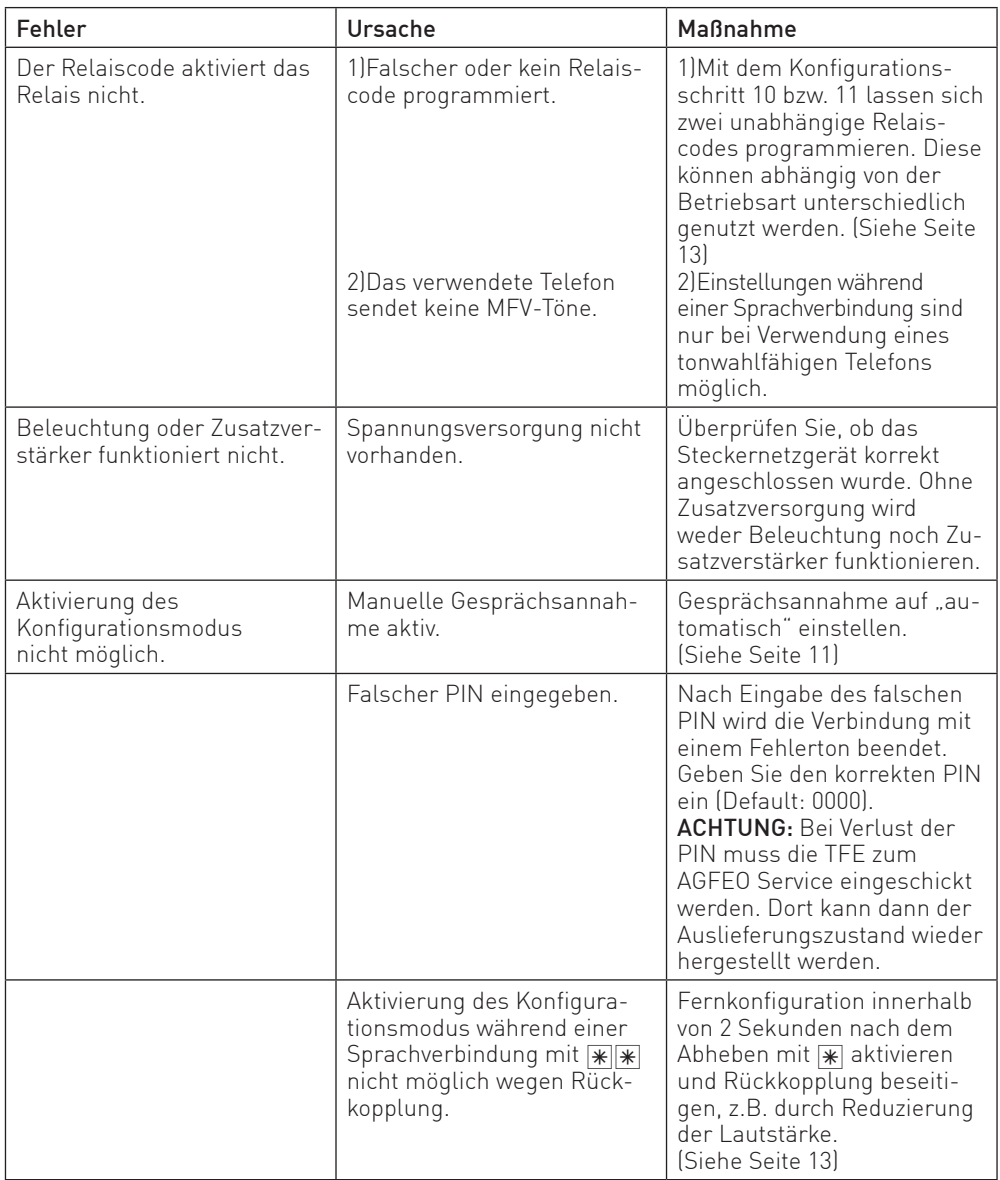

# **Fehlersuche**

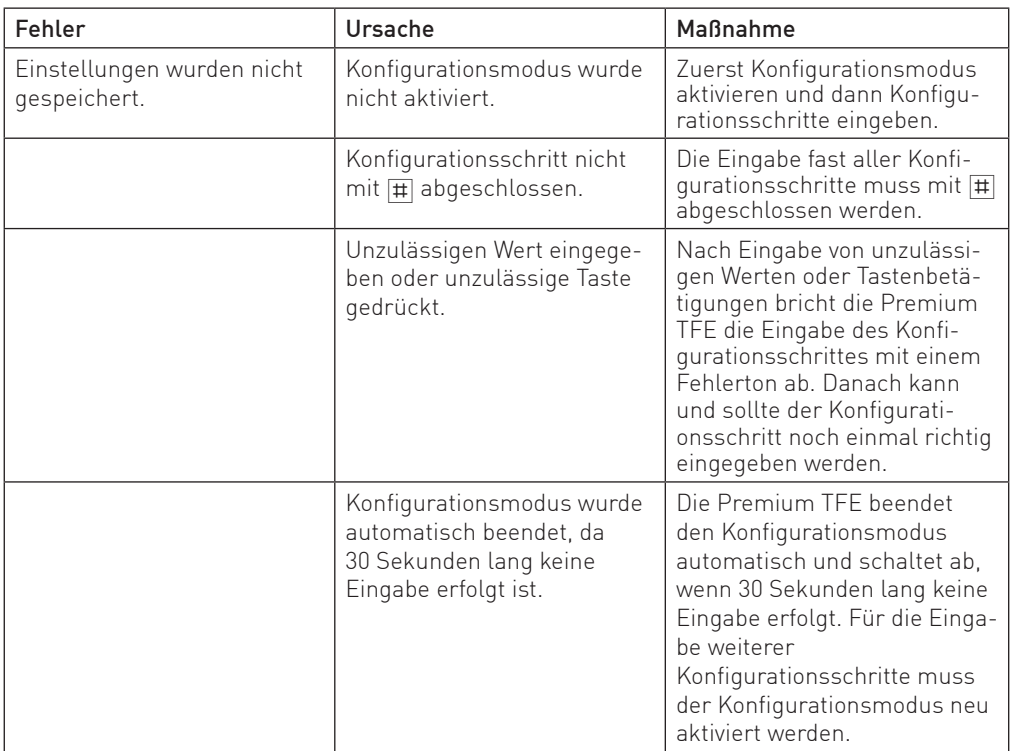

# **Technische Daten**

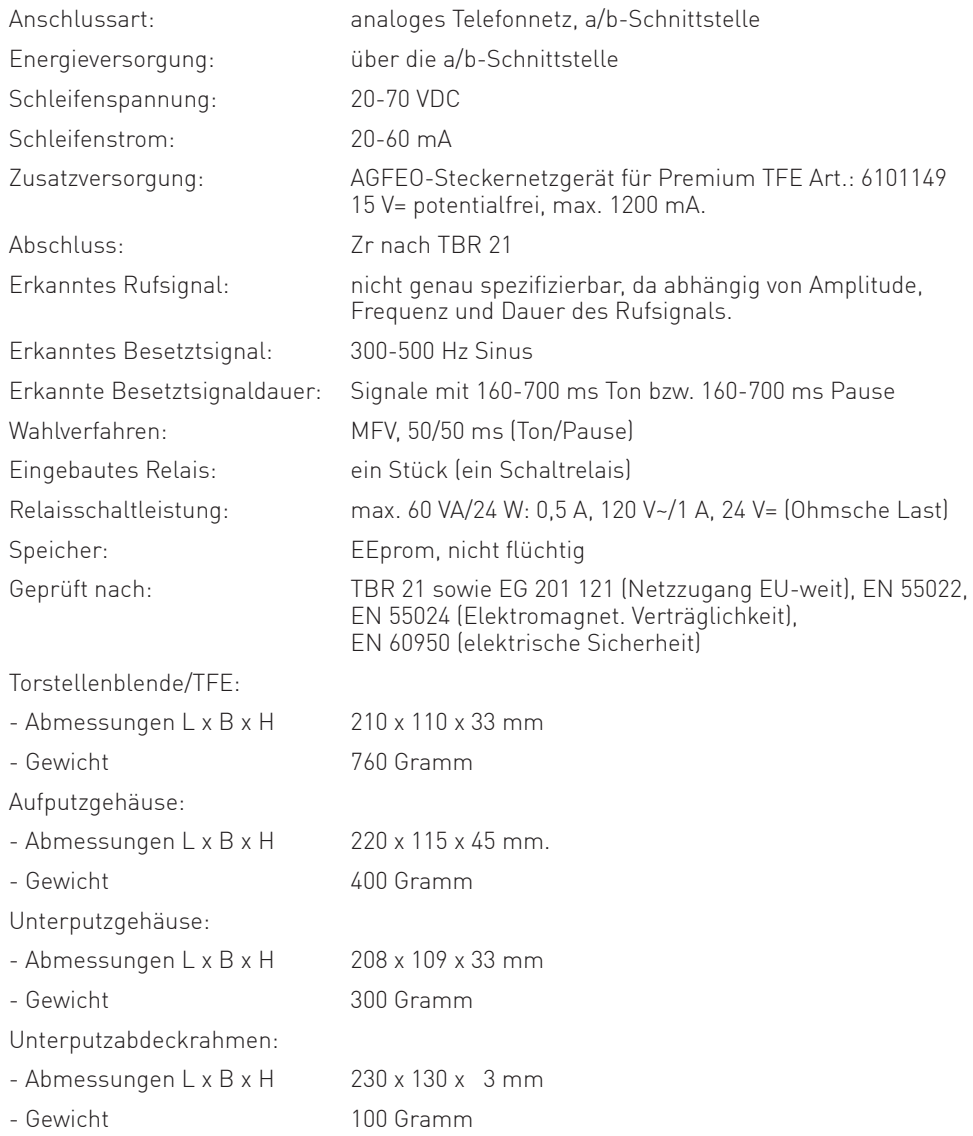

# **Urheberrecht**

Copyright 2021 AGFEO GmbH & Co. KG

Gaswerkstr. 8

D-33647 Bielefeld

Für diese Dokumentation behalten wir uns alle Rechte vor; dies gilt insbesondere für den Fall der Patenterteilung oder Gebrauchsmustereintragung.

Weder die gesamte Dokumentation noch Teile aus ihr dürfen manuell oder auf sonstige Weise ohne unsere ausdrückliche schriftliche Genehmigung verändert oder in eine beliebige Sprache oder Computersprache jedweder Form mit jeglichen Mitteln übersetzt werden. Dies gilt für elektronische, mechanische, optische, chemische und alle anderen Medien. In dieser Dokumentation verwendete Warenbezeichnungen und Firmennamen unterliegen den Rechten der jeweils betroffenen Firmen.

# **Technische Änderungen**

Die AGFEO GmbH & Co. KG behält sich vor, Änderungen zu Darstellungen und Angaben in dieser Dokumentation, die dem technischen Fortschritt dienen, ohne vorherige Ankündigung vorzunehmen. Diese Dokumentation wurde mit größter Sorgfalt erstellt und wird regelmäßig überarbeitet. Trotz aller Kontrollen ist es jedoch nicht auszuschließen, dass technische Ungenauigkeiten und typografische Fehler übersehen wurden. Alle uns bekannten Fehler werden bei neuen Auflagen beseitigt. Für Hinweise auf Fehler in dieser Dokumentation sind wir jederzeit dankbar.

# **Technische Hotline**

Sollten Sie Fragen zum Betrieb der AGFEO Hardware haben, die Ihnen die Bedienungsanleitung nicht beantworten kann, so kann Ihnen Ihr Fachhandelspartner weiterhelfen. Selbstverständlich können Sie sich auch an uns wenden. Sie finden auf unserer Webseite ein Kontaktformular unter www.agfeo.de/hotline oder können uns kostenpflichtig anrufen.

AGFEO-Hotline: 0900/10 AGFEO (0,62 E /min aus dem Festnetz der Deutschen Telekom. 0900/10 24336 Kosten für Anrufe aus anderen Netzen können abweichen.)

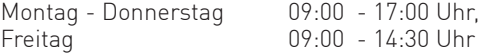

Um Ihnen schnell helfen zu können, halten Sie bitte folgende Angaben bereit:

- Den Typ des Kommunikations-Systems sowie die verwendete Firmwareversion
- Welche Endgeräte (Modell/Technologie) sind an dem Kommunikations-System angeschlossen?
- Welche Versionen opt. Softwareergänzungen (AGFEO Dashboard, TAPI, AGFEOKlick.....) haben Sie installiert?
- Sind die bemängelten Funktionen reproduzierbar und können Sie uns Bilder/Screenshots von den Fehlermeldungen zur Verfügung stellen?
- Bei Mailanfragen fügen Sie bitte immer eine Backup-Datei des verwendeten TK-Systems an.

Beachten Sie bitte, daß die technische Hotline nicht in vollem Umfang die Beratungsqualität und die Lösungskompetenz Ihres AGFEO Fachhandelspartners ersetzen kann. Dieser kann vor Ort die komplette Infrastruktur überprüfen sowie zusätzliche lokale Messungen im Bereich Netzwerk, Energieversorgung und Funkempfang durchführen, die für eine genaue Beurteilung erforderlich sein können.

Wir empfehlen Ihnen daher, sich zuerst an Ihren AGFEO Fachhandelspartner zu wenden. Selbstverständlich unterstützen wir auch Ihren AGFEO Fachhandelspartner bei einer Fehlerquellenanalyse.

### **Konformitätserklärung**

Die Konformitätserklärung der Premium TFEs finden Sie auf unserer Homepage: www.agfeo.de.

# **TFE**

# **Notizen**

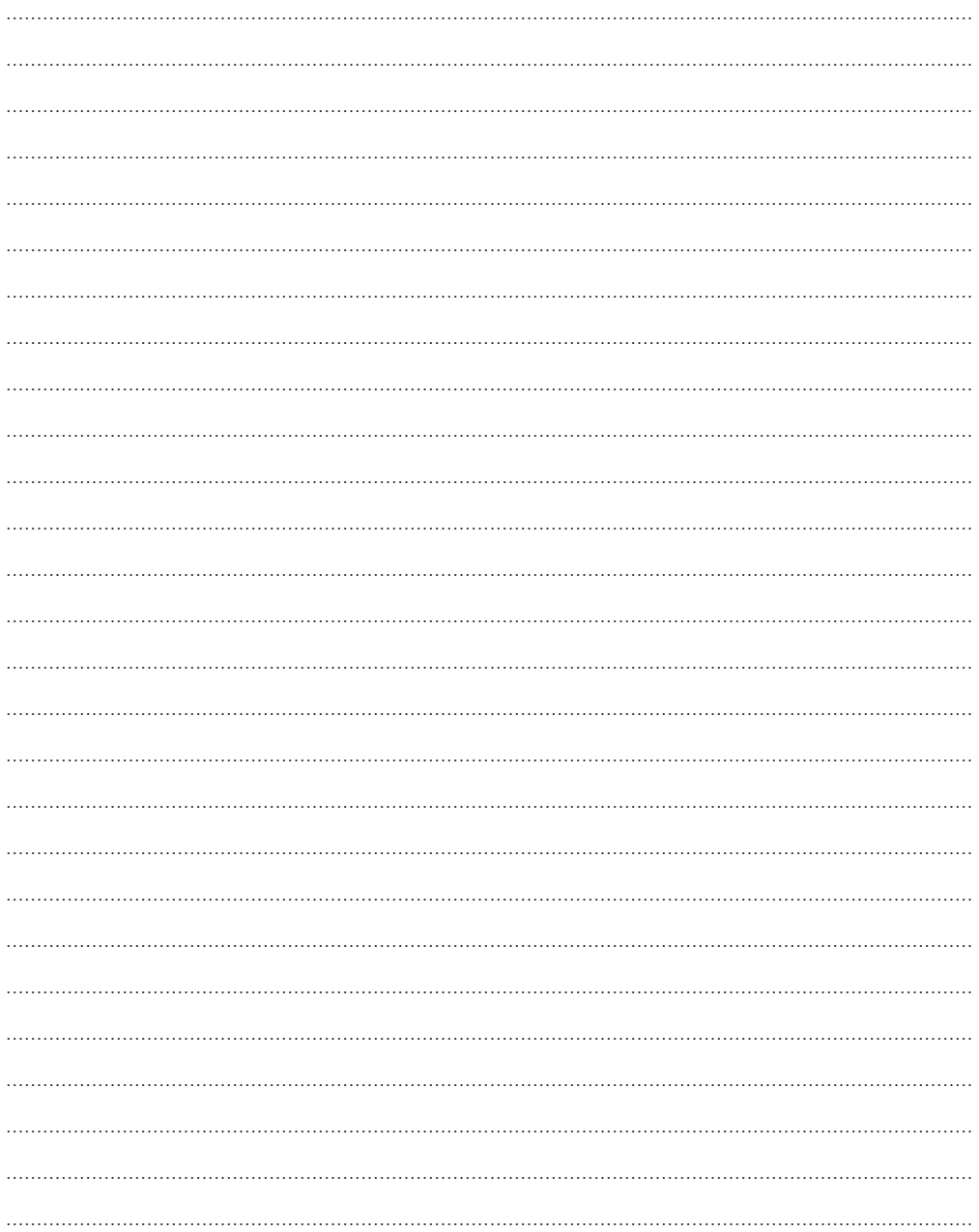

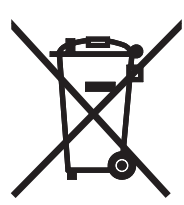

Die auf dem Produkt angebrachte durchkreuzte Mülltonne bedeutet, dass das Produkt zur Gruppe der Elektro- und Elektronikgeräte gehört. In diesem Zusammenhang weist die europäische Regelung Sie an, Ihre gebrauchten Geräte

- den Verkaufsstellen im Falle des Kaufs eines gleichwertigen Geräts
- den örtlich Ihnen zur Verfügung gestellten Sammelstellen (Wertstoffhof, Sortierte Sammlung usw.)

zuzuführen.

So beteiligen Sie sich an der Wiederverwendung und der Valorisierung von Elektrik- und Elektronik-Altgeräten, die andernfalls negative Auswirkungen auf die Umwelt und die menschliche Gesundheit haben könnten.

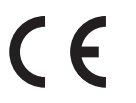

Identnr. 1102566 Änderung und Irrtum vorbehalten. Printed in Germany 0214

AGFEO GmbH & Co. KG Gaswerkstr. 8 D-33647 Bielefeld Internet: http://www.agfeo.de